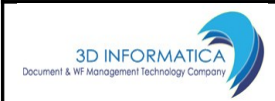

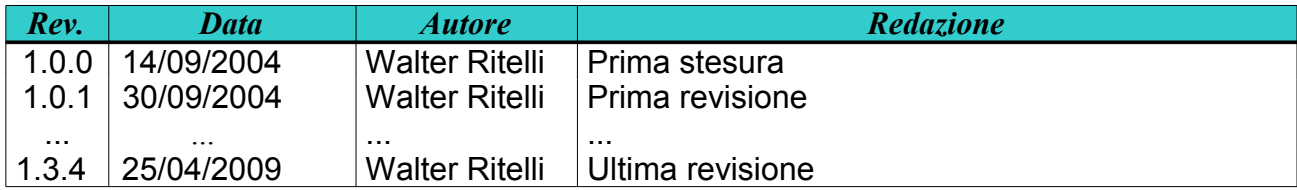

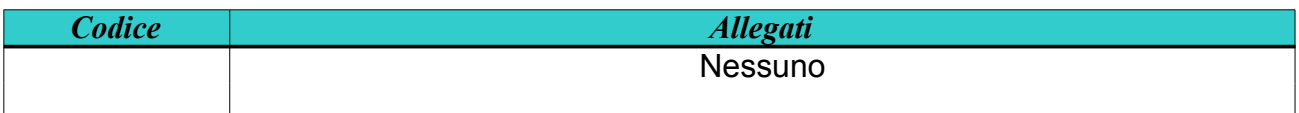

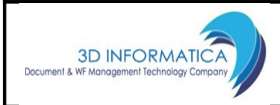

## **1.SCOPO**

In questo documento si descrive la piattaforma di Web Services esposti da eXtraWay engine, con particolare riferimento alla gestione documentale di DocWay/Titulus XML. Vengono descritte le modalità per la connessione al motore (eXtraWay) o all'applicativo, nonché la ricerca, modifica e registrazione di *Information Unit* (o *documenti*).

## **2.RIFERIMENTI**

- Technical reference di eXtraWay engine.
- Java DOC di eXtraWay Java Web Service.

# **3.LE PORTE DI ACCESSO AL SERVIZIO**

Il Web Service eXtraWay espone una serie di *porte d'accesso* per la registrazione di nuovi documenti, la consultazione dei thesaurus e della base dati.

Di seguito riportiamo l'elenco dei metodi con una breve descrizione:

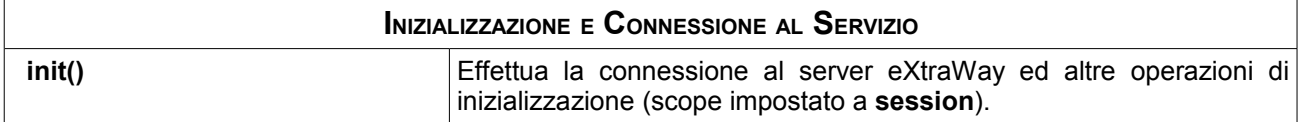

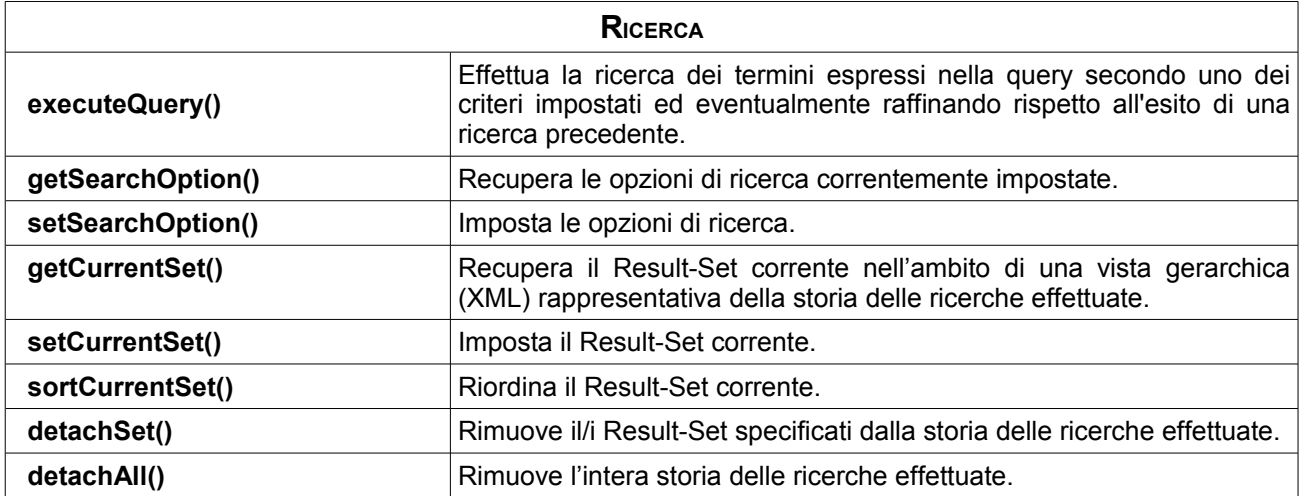

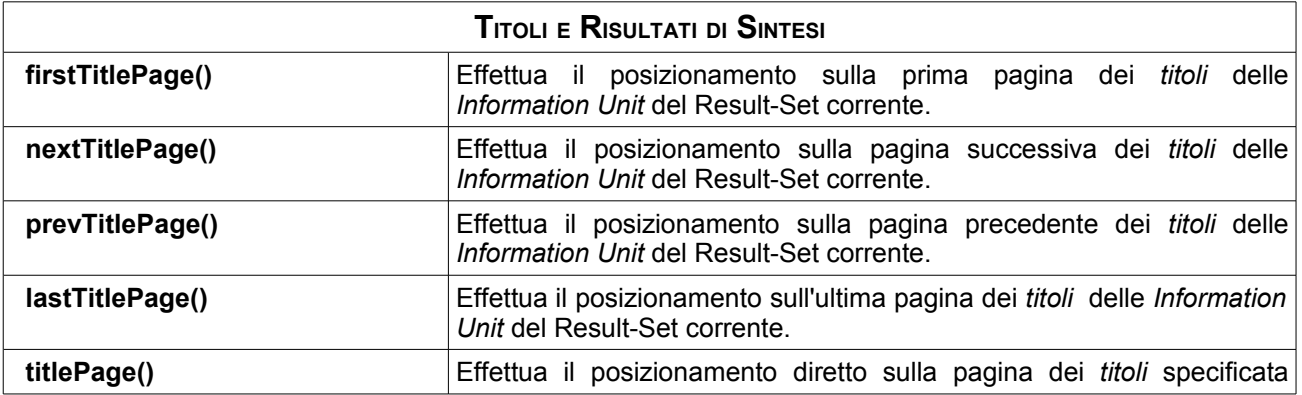

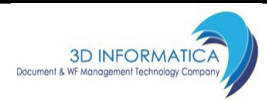

(delle *Information Unit* del Result-Set corrente).

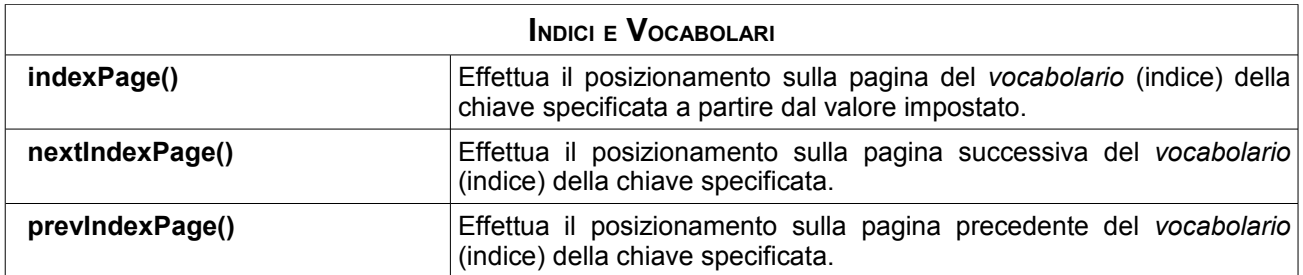

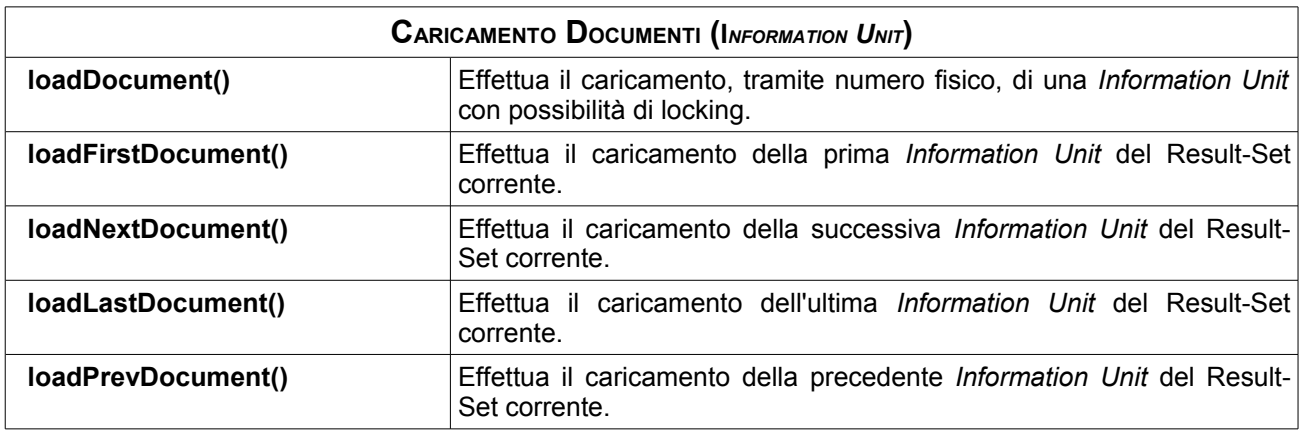

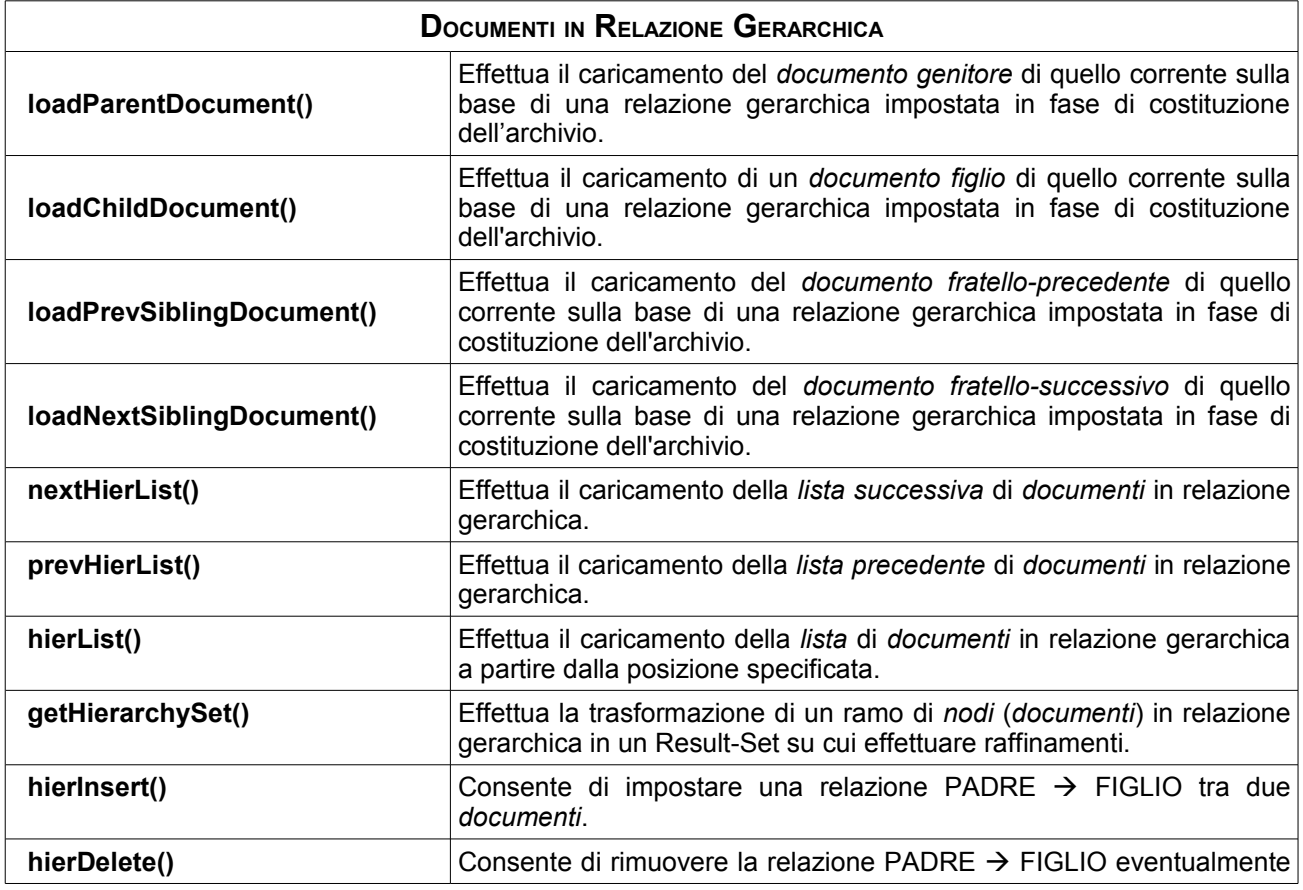

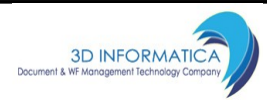

impostata tra due *documenti*.

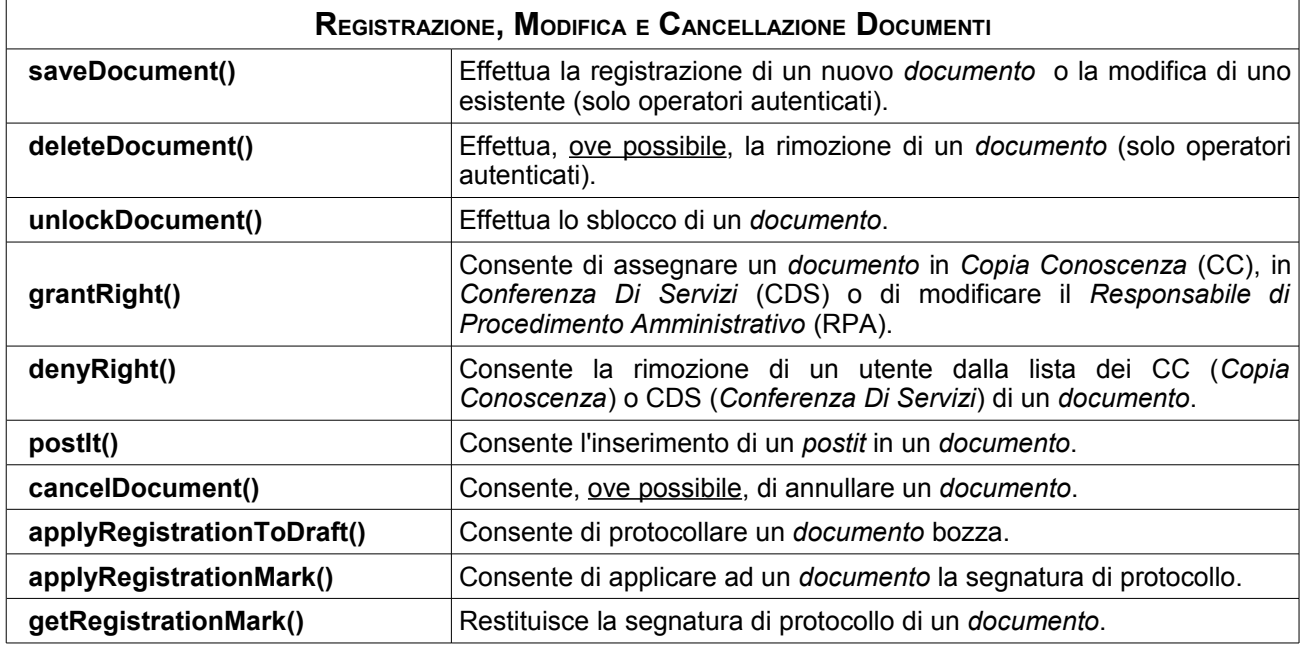

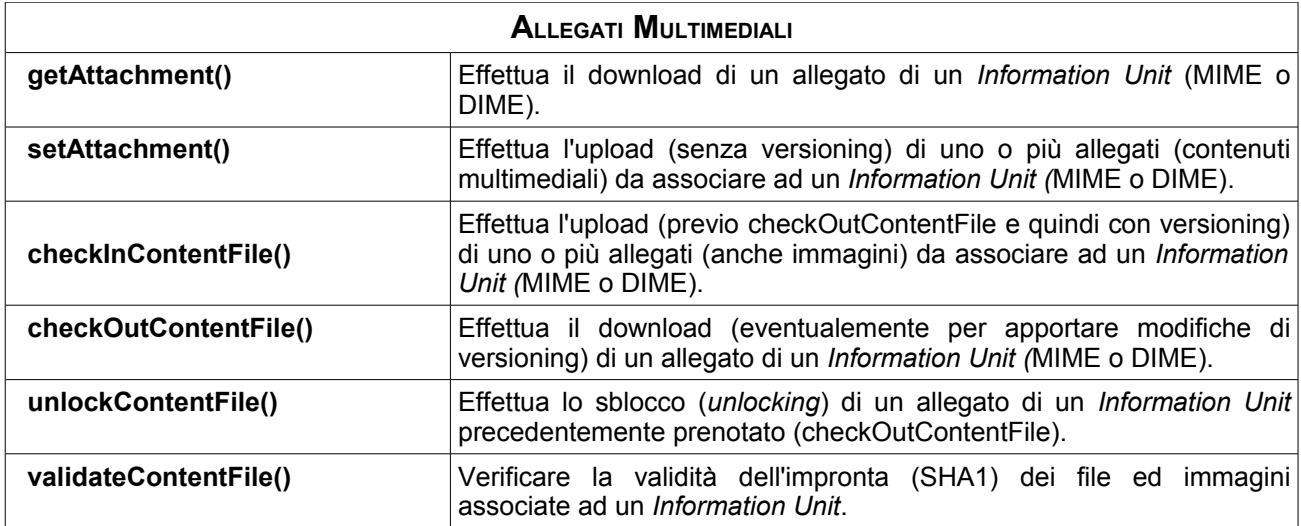

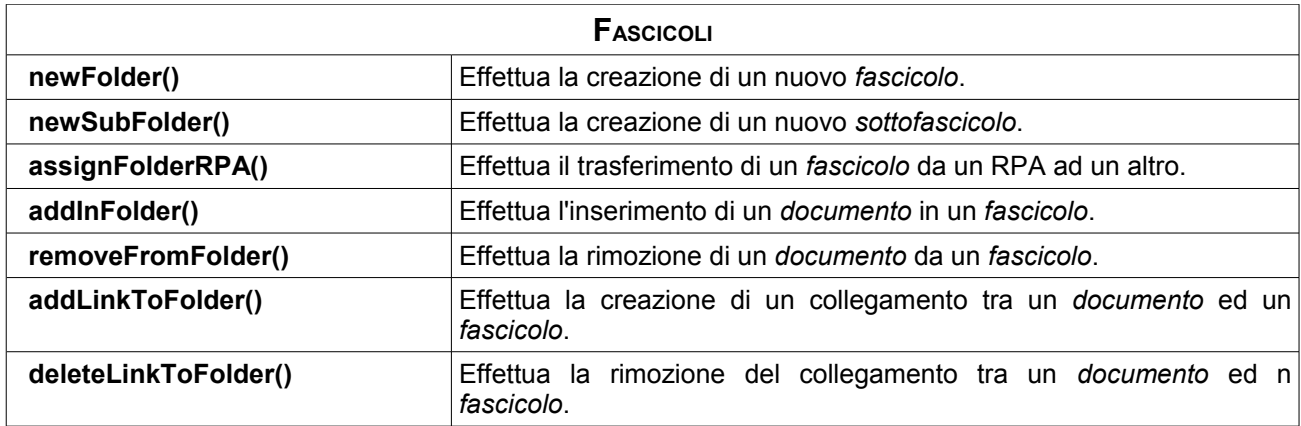

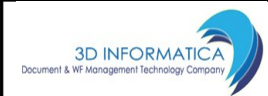

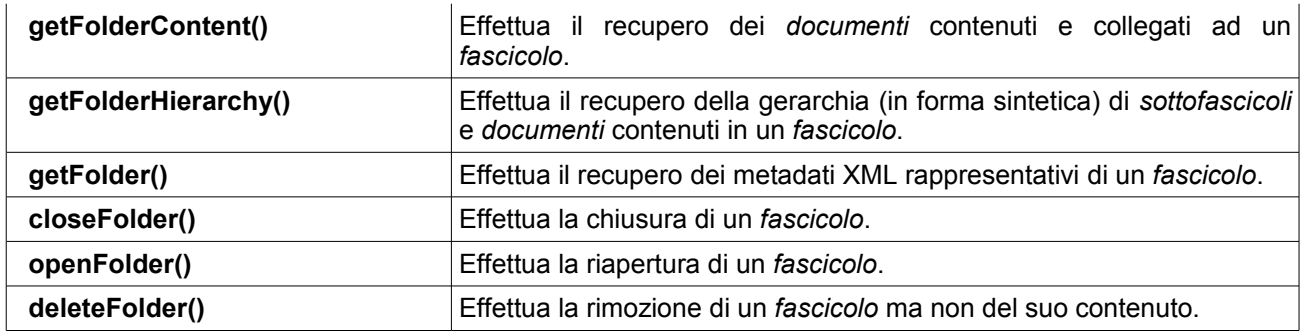

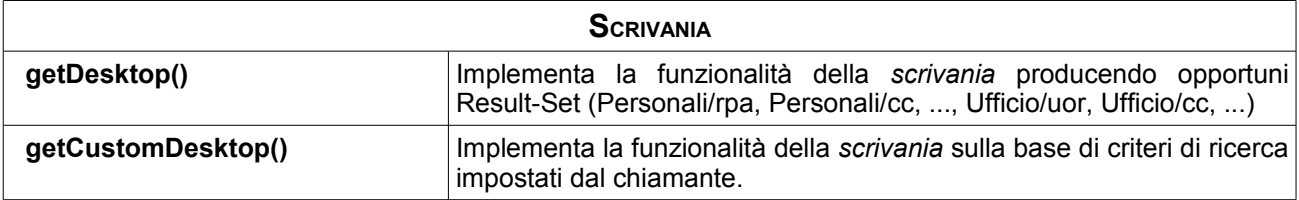

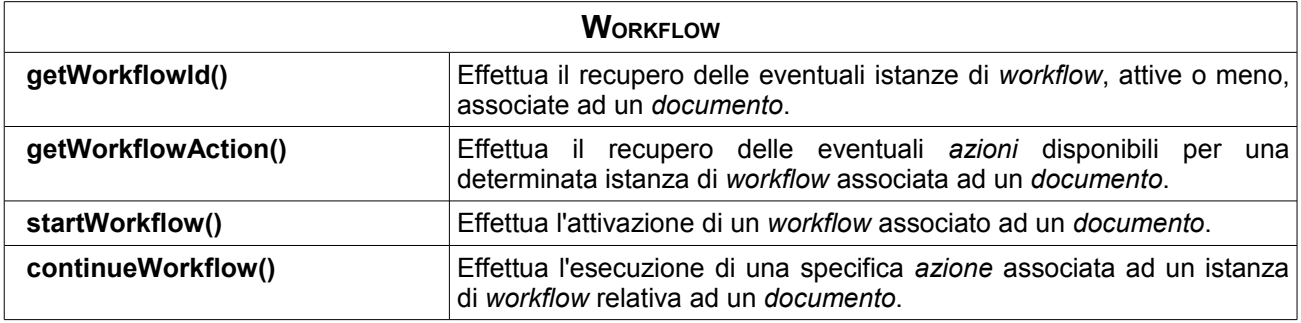

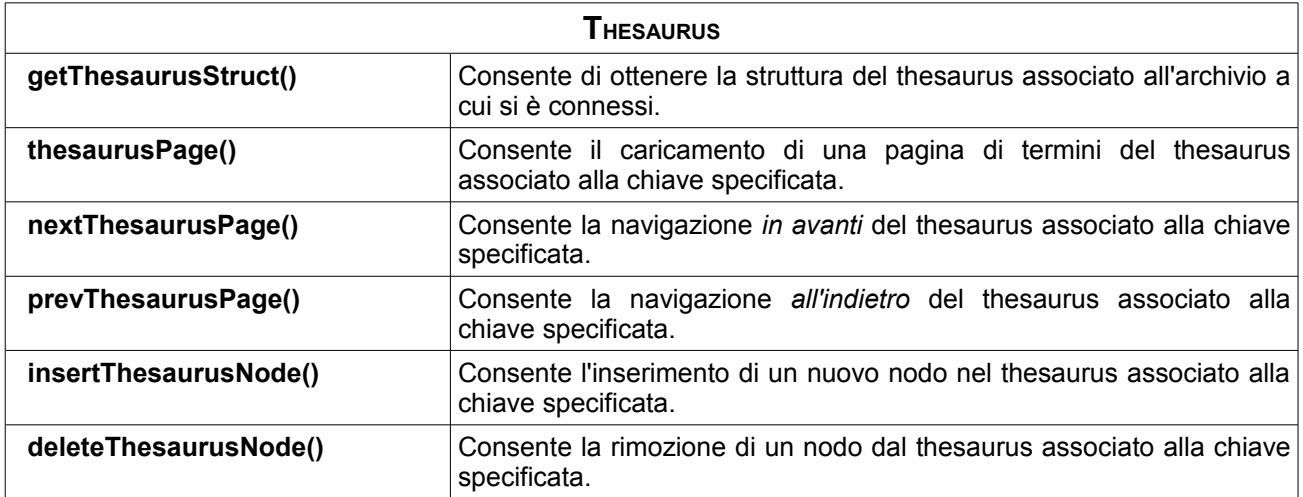

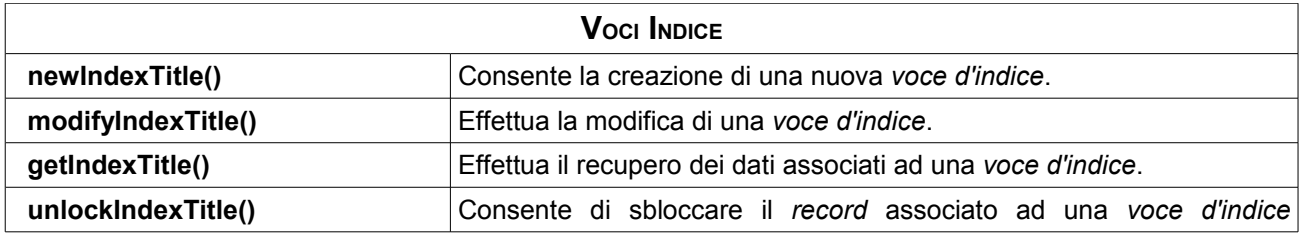

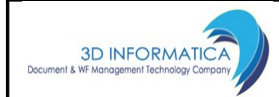

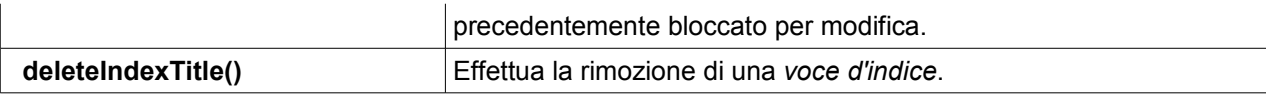

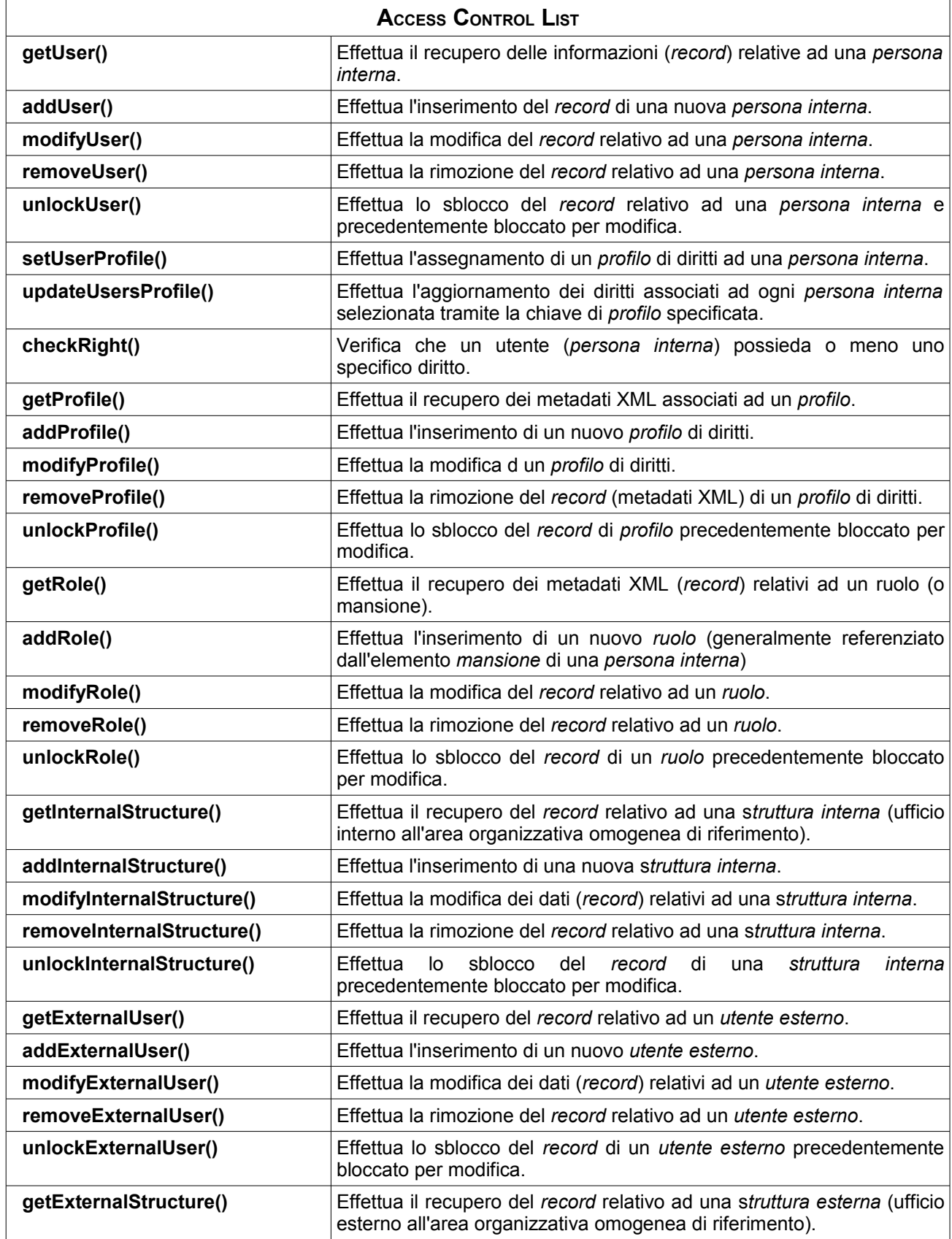

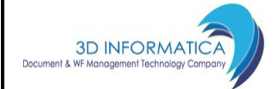

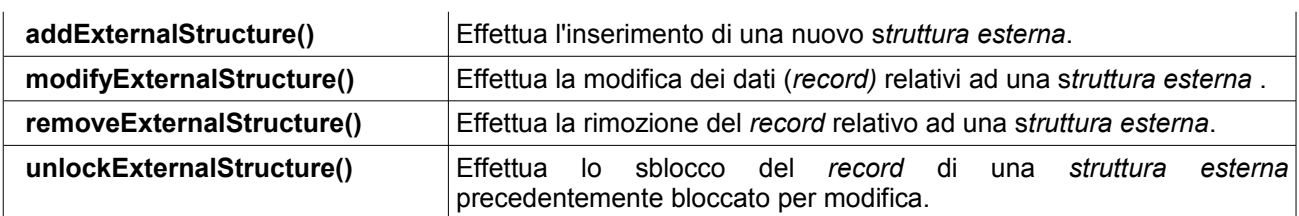

Per una descrizione dettagliata dei metodi e dei relativi parametri, si rimanda al Java-Doc di riferimento.

Segue una descrizione sommaria delle principali funzionalità messe a disposizione dal servizio.

## **4.ATTIVARE UNA CONNESSIONE CON <sup>E</sup>XTRAWAY**

Invocando il metodo **init**() si stabilisce una connessione con il server eXtraWay specificato (xw-host, xw-port) e si attiva una nuova sessione di lavoro utilizzata per tutte le richieste provenienti dallo stesso client (a carico del client rimane la notifica al server dell'intenzione di avvalersi delle sessioni).

Di seguito un esempio di chiamata per interagire con il database delle registrazioni di protocollo:

```
...
init(<xw-host>, <xw-tcp-port>, <acl-username>, <db-passwod>, "xdocwaydoc");
...
```
In caso di fallimento viene sollevata una "*Exception"* con una descrizione testuale della causa dell'errore (da intercettare lato client).

## **5.CONSULTARE LA BANCA DATI**

#### *5.1.RICERCA DOCUMENTI*

Una volta attivata la connessione, per consultare il database è sufficiente invocare il metodo **executeQuery**(). Tramite questo metodo è possibile ricercare un insieme di dati che rispondono a determinati criteri di ricerca. Il primo parametro rappresenta la query espressa secondo la sintassi di eXtraWay:

([NON] **[**<canale di ricerca>**]**=<termini>) [<operatore> (**[**<canale di ricerca>**]**=termini) …]

Dove:

- •<canale di ricerca>: individua l'alias al percorso XPath che rappresenta l'elemento o l'attributo su cui compiere la ricerca
- •<termini>: una o più parole separate tramite operatore booleano "OR" o "AND" (accettata anche la versione italiana "O" o "E"). Se non si inserisce alcun operatore booleano vengono ricercati solo record aventi tali parole adiacenti. È possibile usare wildcard quali l'asterisco ("\*") in coda ad una radice di parola o il punto interrogativo ("?") in qualsiasi punto della parola.
- •<operatore>: operatore booleano AND, OR o ADJ

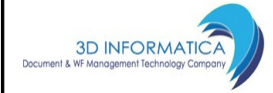

•[NON] : (elemento opzionale) negazione dell'espressione che segue.

#### Ad esempio:

```
([docnumprot]=2004-UNBOCLE-0000437)
```
#### Oppure

([doc\_anno]=2004) AND ([doc\_oggetto]=offerta Titulus 97)

I principali canali di ricerca attivi sono i seguenti:

- **[docnumprot]**: numero protocollo nella forma <anno>-<cod.amm.+cod.aoo>- <numero 7 cifre>
- **[doc\_repertorionumero]**: numero di repertorio nella forma <codice>^<cod.amm.+cod.aoo>-<anno><numero 7 cifre>
- **[doc\_tipo]**: tipo documento ("partenza" o "arrivo" o "interno" o "varie")
- **[doc\_anno]**: anno
- **[doc\_bozza]**: flag che individua le bozze di documento ("si")
- **[doc\_codammaoo]**: codice che individua in maniera univoca una AOO (concatenazione di codice amministrazione e codice AOO)
- **[docdataprot]**: data di protocollo (espresso nella forma aaaammgg oppure "gg/mm/aaaa")
- **[doc\_dataarrivo]**: data di arrivo di un documento (espresso nella forma aaaammgg oppure "gg/mm/aaaa")
- **[doc\_annullato]**: flag che individua un documento annullato ("si")
- **[doc\_repertoriocod]**: codice repertorio
- **[doc\_oggetto]**: oggetto del documento
- **[doc\_classif]**: classificazione del documento (es: VII/3 varie)
- **[doc\_classifcod]**: codice classificazione (03/04)
- **[doc\_filesfiletesto]**: testo estratto dai file associati al documento
- **[doc\_note]**: note registrate nel documento
- **[doc\_allegato]**: info sugli allegati
- **[doc\_rifesternirifnome]**: nome destinatario o mittente esterno (a seconda della tipologia di documento)
- **[docrifesternirifdataprot]**: data protocollo del documento per il mittente
- **[docrifesternirifnprot]**: numero protocollo del documento per il mittente
- **[doc\_rifesternirifreferentenominativo]**: nome firmatario (se arrivo) o cortese attenzione (se partenza)
- **[doc\_postit]**: testo nel post-it
- **[doc\_postitoperatore]**: nome operatore che ha registrato il post-it
- **[doc\_autore]**: autore per documenti non protocollati

Per una descrizione più dettagliata delle opzioni di ricerca, si rimanda al documento: *[sintassi di ricerca linguaggio nativo eXtraWay.html](http://www.3di.it/manuali/xw_techref/faq/html/Faq_SearchSint.html)*

E' inoltre previsto il passaggio di ulteriori parametri per:

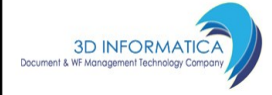

- raffinare una ricerca sull'esito di una selezione precedente, avendo a disposizione dei metodi che restituiscono la *storia delle ricerche effettuate* sotto forma di vista gerarchica (XML). Ad ogni ricerca è quindi associato un Result-Set identificato univocamente da un nome logico: è anche possibile comporre query di ricerca specificando tra parentesi quadre il nome logico associato ad un Result-Set (es. [A] and [B] or [C]).
- stabilire la modalità di ordinamento (vedi *[Ordinamento ricerca.html](http://www.3di.it/manuali/xw_techref/faq/html/SortRules.html)*)
- attivare una ricerca estesa alla forma maschile/femminile e singolare/plurale
- attivare la ricerca per somiglianza di termini
- attivare una ricerca probabilistica, che opera in modalità analoga ai principali motori di ricerca

## *5.2.OPZIONI DI RICERCA*

Di seguito la specifica XML per impostare le opzioni di ricerca attraverso il metodo **setSearchOprion()**:

```
<?xml version="1.0"?>
<SearchOption>
  <TermPresence>
    <AnyPosition active="true" />
    <WordDistance active="false" value="2" order="true" />
     <AtLeastOneTerm active="false" />
     <IgnoreStopList active="false" />
  </TermPresence>
  <ServerExtension>
     <GenderAndNumber active="false" />
     <Ranking active="false" />
    <Probabilistic active="false" />
    <SimilarDocument active="false" key="null" />
    <SimilarTerm active="false" error="1" character="3" prefix="1" />
  </ServerExtension> 
   <ThesaurusExtension />
  <ApplicationLevel>
   --<br><SearchComposition active="true" operator="and" />
     <SimilarTermProposal active="false" key="null" void_result="true" />
   </ApplicationLevel> 
</SearchOption>
```
#### *5.2.1.PRESENZA DI TERMINI*

- *AnyPosition*: significativa per le ricerche effettuate con l'operatore di adiacenza (ADJ), vengono selezionate le Information Unit che presentano i termini cercati in qualunque posizione, ADJ viene rilassato in AND.
- *WordDistance*: significativa per le ricerche effettuate con l'operatore di adiacenza (ADJ), vengono selezionate le Information Unit che presentano i termini cercati non più distanti del valore espresso dall'attributo "value" ed eventualmente nello stesso ordine espresso nella frase di ricerca (order=true).
- *AtLeastOneTerm*: è quella che viene definita ricerca probabilistica senza ranking (nessun ordinamento per peso), in sostanza la frase di ricerca risulta "appiattita", tutti gli operatori mutano in OR.
- *IgnoreStopList*: normalmente nelle ricerche vengono ignorati articoli e preposizioni, alzando tale flag si chiede di rimuovere tale filtraggio.

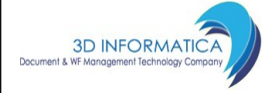

#### *5.2.2.ESTENSIONI DEL SERVER <sup>E</sup>XTRAWAY*

- *GenderAndNumber*: si chiede al server Extraway di operare ricerche effettuando estensioni per genere e numero (*maschile/femminile/singolare/plurale*).
- *Ranking*: si chiede al server Extraway di operare ordinamenti (sulla base delle ricerche effettuate) in base al "peso" di ogni Information Unit.
- *Probabilistic*: è un ranking in cui la frase di ricerca risulta "appiattita", tutti gli operatori mutano in OR.
- *SimilarDocument*: si chiede al server Extraway di operare ricerche estese a documenti (Information Unit) simili, la similitudine è decisa sulla base del contenuto di un canale specificato nell'attributo "key" (search\_alias).
- *SimilarTerm*: si chiede al server Extraway di operare ricerche considerando anche termini simili a quelli espressi nella query. Il criterio di similitudine viene deciso in base al valore degli attributi: "error", "character" e "prefix".

#### *Esempio*:

```
...
<SimilarTerm active="true" error="1" character="3" prefix="1"/>
...
```
il primo carattere del termine cercato deve risultare lo stesso ( $prefix=1$ ) e si ammette un carattere errato ogni tre  $(error=1$  e character=3), quindi su parole di quattro, cinque e sei caratteri si ammettono due errori, su parole di sette, otto e nove se ne ammettono tre ecc..

#### *5.2.3.ESTENSIONI AL THESAURUS*

Valorizzato dinamicamente in base allle relazioni importate nel thesaurus in dotazione al db.

*Esempio*:

```
...
<ThesaurusExtension>
   <Relationship active="false" name="F" description="Forma"/>
    <Relationship active="false" name="L" description="Lemma"/>
</ThesaurusExtension>
...
```
Attivando una delle eventuali relazioni presenti, si chiede al server Extraway di operare ricerche estendendo i termini del criterio al canale di thesaurus selezionato.

#### *5.2.4.LIVELLO APPLICATIVO*

- *SearchComposition*: ha solo il fine di memorizzare nel pannello delle opzioni di ricerca lo specifico operatore con cui comporre i criteri di ricerca tra canali differenti.
- *SimilarTermProposal*: se è attiva le ricerca per termini simili si predispone la possibilità di proporre alternative alle ricerche effettuate su un dato canale (key). La proposta di alternative può avvenire solo nel caso di esito nullo della ricerca (void\_result=true) o anche nel caso di esito nullo (void\_result=false).

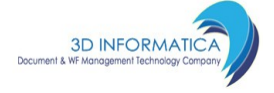

#### *5.3.RECUPERO DOCUMENTI*

L'esito positivo di una ricerca produce una "busta XML" (envelope) contenente un estratto (titoli) dei primi **N** documenti rispondenti ai requisiti di ricerca. In alternativa, utilizzando un omonimo metodo **executeQuery()** è possibile ottenere una vista gerarchica (sempre in formato XML) della storia delle ricerche effettuate. Su tale vista gerarchica è possibile intervenire in raffinamento o rimozione di rami corrispondenti a ricerche non più ritenute interessanti.

Per navigare sui titoli di tutti i documenti trovati si fa uso dei metodi **firstTitlePage**(), **nextTitlePage**(), **prevTitlePage**(), **lastTitlePage**(): ognuno di tali metodi restituisce un envelope XML contenente un estratto (risultati di sintesi) di un insieme di **N** documenti, ove la dimensione **N** di una pagina di titoli è un parametro configurabile.

Per navigare sui singoli documenti trovati si fa uso dei metodi **loadFirstDocument**(), **loadNextDocument**(), **loadPrevDocument**(), **loadLastDocumento**(): ognuno di tali metodi restituisce un envelope XML contenente i *metadati* di registrazione di un documento.

È prevista anche una modalità di caricamento diretto di un documento, sulla base di un identificativo fisico univoco (idUnit): **loadDocument**(idUnit); il numero fisico di ogni documento è tra le informazioni presenti nei risultati di sintesi (titoli).

#### *5.4.DOWNLOAD FILE ASSOCIATI ED IMMAGINI*

Ad ogni file (allegato multimediale) associato al *metadato* XML di un *documento* viene attribuito un id univoco di archivio. Il percorso XPath per recuperare tale identificativo nell'ambito del *metadato* XML è:

- /doc/files/xw:file/@name (per i file associati)
- /doc/immagini/xw:file/@name (per le immagini)

All'interno di /doc/files e di /doc/immagini possono essere incapsulati 0 o più riferimenti ad allegati.

Per richiedere il download di uno di questi file si invoca il metodo **getAttachment()**.

#### *5.5.VERSIONING DEGLI ALLEGATI*

Per i file associati ad un documento è attivo il versioning: gli operatori autorizzati possono richiedere il *check-out* e successivo *check-in* di un allegato per modificarne il contenuto. Questa opzione è disponibile solo per documenti non protocollati o per bozze di documenti protocollati. Ogni versione di file viene incapsulata come elemento figlio dell'elemento (xw:file) corrispondente alla versione precedente. Per cui la prima versione di un file viene posta come figlia dell'elemento "files", mentre la seconda versione è posta all'interno del primo "xw:file", la terza all'interno della seconda e così via.

I metodi messi a disposizione per il versioning sono:

- **checkOutContentFile**(): per prenotare un file da modificare
- **unlockContentFile**(): per sbloccare un file precedentemente prenotato
- **checkInContentFile**(): per aggiornare un file precedentemente prenotato.

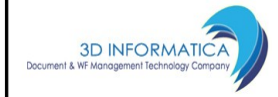

È prevista la possibilità di associare ad un documento un file già presente nel repository di eXtraWay (checkIn con ID univoco del file).

### **6.REGISTRARE UN DOCUMENTO**

La registrazione di un nuovo *documento* è gestita attraverso la chiamata al metodo **saveDocument**(), al quale inviare il documento (i sui metadati) in formato XML.

Il nuovo *documento* prima di essere salvato subisce un processo di validazione per mezzo di un modulo DTD (*Document Type Definition*) e successivamente una fase di controllo semantico per verificarne la consistenza in funzione della tipologia indicata. Di seguito riportiamo la specifica di inserimento sotto forma di modulo DTD:

```
<!ENTITY % proprietarioDTD SYSTEM "[PATH_PROPRIETARIO]/proprietario.dtd">
%proprietarioDTD;
<!ELEMENT doc ( visibilita?,
            prot_differito?,
               repertorio?,
                  autore?,
                  minuta?,
                  oggetto,
               tipologia?,
         mezzo_trasmissione?,
                classif?,
                   note?,
              riferimenti?,
                  xlink*,
                keywords?,
                allegato*,
              voce_indice?,
               rif_interni,
              rif_esterni?,
               originale?,
                   extra? )> 
<!ATTLIST doc tipo (arrivo | partenza | interno | varie) #REQUIRED
           cod_amm_aoo CDATA #IMPLIED
 anno CDATA #IMPLIED
             data_prot CDATA #IMPLIED
             num_prot CDATA #IMPLIED
             agli_atti CDATA #IMPLIED
                                 (si \mid no) scarto (01 | 05 | 10 | 99) '99'
  data_valutazione_scarto
               bozza (si | no) #IMPLIED
           data_seduta CDATA #IMPLIED>
<!ELEMENT visibilita EMPTY>
<!ATTLIST visibilita cod (R | A | P) #IMPLIED
 tipo (Riservato | Altamente_confidenziale) #REQUIRED
 fino_al CDATA #IMPLIED>
<!ELEMENT prot_differito (#PCDATA)>
<!ATTLIST prot_differito data_arrivo CDATA #REQUIRED>
<!ELEMENT repertorio (#PCDATA)>
<!ATTLIST repertorio cod CDATA #REQUIRED
                  numero CDATA #IMPLIED>
<!ELEMENT autore (#PCDATA)>
<!ATTLIST autore xml:space (default|preserve) 'preserve'>
<!ELEMENT minuta ( classif, mittente? )>
<!ATTLIST minuta scarto (01 | 05 | 10 | 99) '99'>
<!ELEMENT classif (#PCDATA)>
                       (default|preserve) 'preserve'
               cod CDATA #REQUIRED>
```
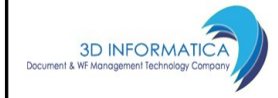

## EXTRAWAY WEB SERVICES

Codice: xw2s Revisione 1.3.4 Pagina 13 di 21

<!ELEMENT mittente EMPTY> <!ATTLIST mittente nome\_uff CDATA #REQUIRED nome\_persona CDATA #REQUIRED cod\_uff CDATA #IMPLIED cod\_persona CDATA #IMPLIED> <!ELEMENT oggetto (#PCDATA)> <!ATTLIST oggetto xml:space (default | preserve) 'preserve'> <!ELEMENT tipologia (#PCDATA)> <!ATTLIST tipologia cod CDATA #REQUIRED> <!ELEMENT mezzo\_trasmissione (#PCDATA)> <!ATTLIST mezzo\_trasmissione cod CDATA #REQUIRED costo CDATA #IMPLIED valuta CDATA #IMPLIED> <!ELEMENT note (#PCDATA)> <!ATTLIST note xml:space (default | preserve) 'preserve'> <!ELEMENT riferimenti (#PCDATA)> (default | preserve) 'preserve'> <!ELEMENT xlink (#PCDATA)> <!ATTLIST xlink href CDATA #REQUIRED xml:space (default | preserve) 'preserve'> <!ELEMENT keywords (#PCDATA)> (default | preserve) 'preserve'> <!ELEMENT allegato (#PCDATA)> <!ATTLIST allegato xml:space (default | preserve) 'preserve'> <!ELEMENT voce\_indice (#PCDATA)> <!ATTLIST voce\_indice xml:space (default | preserve) 'preserve'> <!ELEMENT rif\_interni (rif\_interno)+> <!ELEMENT rif\_interno EMPTY> <!ATTLIST rif\_interno diritto (RPA | RPAM | CC | CDS ) #REQUIRED nome\_persona CDATA #REQUIRED nome\_uff CDATA #REQUIRED cod\_persona CDATA #IMPLIED cod\_uff CDATA #IMPLIED> <!ELEMENT rif\_esterni (rif\_esterno)+> <!ELEMENT rif\_esterno (nome, indirizzo, referente?)> <!ATTLIST rif\_esterno n\_prot CDATA #IMPLIED data\_prot CDATA #IMPLIED copia conoscenza <!ELEMENT nome (#PCDATA)> <!ATTLIST nome cod CDATA #IMPLIED xml:space (default | preserve) 'preserve'> <!ELEMENT indirizzo (#PCDATA)>  $\begin{tabular}{lllllll} \bf mml: space & (default & \tt pressure) & \tt pressure'\\ email & CDATA & \tt{\#IMPLIED} \end{tabular}$ CDATA #IMPLIED tel CDATA #IMPLIED fax CDATA #IMPLIED> <!ELEMENT referente EMPTY> <!ATTLIST referente nominativo CDATA #REQUIRED cod CDATA #IMPLIED> <!ELEMENT originale (#PCDATA)> xml:space (default | preserve) 'preserve'> <!ELEMENT **extra** ANY> **<!-- Formato Attributi DATA = aaaammgg -->**

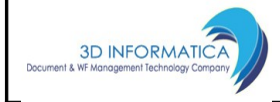

Da notare la presenza dell'elemento "extra", allo scopo di fornire flessibilità nell'inserimento di informazioni di natura proprietaria e non contemplate dalla DTD; ovviamente per continuare a garantire la validazione del documento è necessario dichiarare le informazioni proprietarie in un modulo esterno denominato appunto "*proprietario.dtd*" e referenziato da quello in questione.

Di seguito riportiamo degli esempi di documenti da inviare per il salvataggio tramite il metodo sopra indicato.

#### *6.1.NUOVO DOCUMENTO NON PROTOCOLLATO*

Di seguito si riporta un esempio di estratto XML riferito alla richiesta di registrazione di un documento non protocollato (tipo=varie):

```
<doc tipo="varie"
     anno="2004"
     cod_amm_aoo="3DINBOL"
     annullato="no"
     data_prot="20040612" 
     scarto="99">
  <repertorio cod="RS" numero="RS^3DINBOL-20040000006">Rassegna Stampa</repertorio>
  <autore xml:space="preserve">Dante Alighieri</autore>
  <oggetto xml:space="preserve">Invio bozza opera La Divina Commedia</oggetto>
  <tipologia cod="Dichiarazione"/>
  <classif cod="06/04" xml:space="preserve">06/04 - Documentazione</classif>
  <note xml:space="preserve">Note al documento</note>
  <riferimenti xml:space="preserve">Volumi Inferno, Purgatorio, Paradiso</riferimenti>
  <xlink href="http://www.3di.it" xml:space="preserve">descrizione link</xlink>
  <allegato xml:space="preserve">0 - nessun allegato</allegato>
  <rif_interni>
    <rif_interno diritto="RPA"
                  cod_persona="11111" 
                 cod_uff="SI000006"
                 nome_persona="Ciampi Carlo Azeglio"
                nome_uff="Presidenza della Repubblica"/>
    <rif_interno diritto="CC"
                  cod_persona="3"
                  cod_uff="00003"
                  nome_persona="Berlusconi Silvio"
                 nome_uff="Presidenza Consiglio dei Ministri"/>
  </rif_interni>
</doc>
```
In grassetto vengono evidenziati i "*campi"* valorizzati in automatico dal servizio (solo in assenza di valori preimpostati).

L'elemento "repertorio" non è obbligatorio, tuttavia nel caso di registrazione di un documento appartenente ad un repertorio (ad esempio il repertorio dei verbali), diventa obbligatorio.

#### *6.2.NUOVO DOCUMENTO IN ARRIVO*

Di seguito si riporta un esempio di estratto XML riferito alla richiesta di registrazione di un documento in arrivo (tipo=arrivo):

```
<doc tipo="arrivo"
     anno="2004" 
     data_prot="20040610"
     cod_amm_aoo="3DINBOL"
     annullato="no" 
     num_prot="2004-3DINBOL-0000112"
     scarto="99">
  <prot_differito data_arrivo="20040609" xml:space="preserve">Data conclusione presentazione
domande. Il carico di lavoro ha superato le capacità operative dell'ufficio.</prot_differito>
```
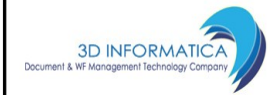

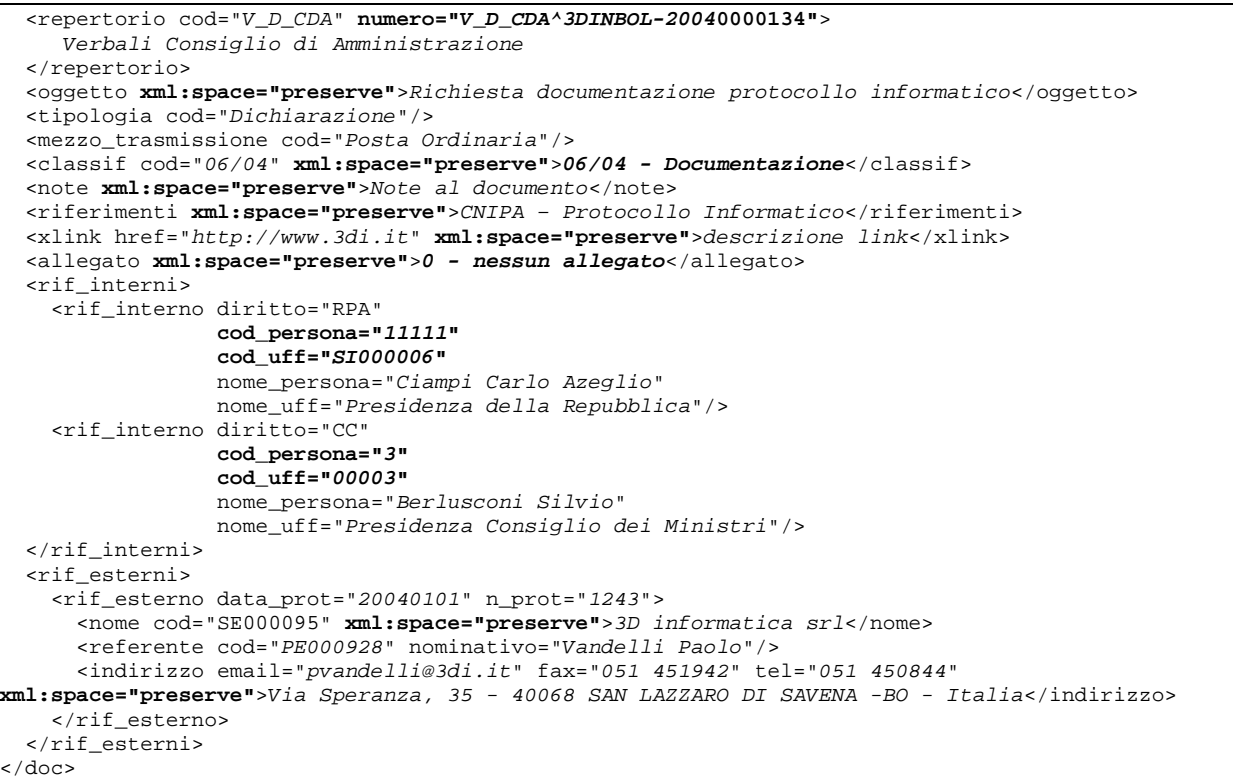

In grassetto vengono evidenziati i "*campi"* valorizzati in automatico dal Servizio (solo in assenza di valori preimpostati).

L'elemento "repertorio" non è obbligatorio, tuttavia nel caso di registrazione di un documento appartenente ad un repertorio (ad esempio il repertorio dei verbali), diventa obbligatorio.

#### *6.3.NUOVO DOCUMENTO IN PARTENZA*

Di seguito si riporta un esempio di estratto XML riferito alla richiesta di registrazione di un documento in partenza (tipo=partenza):

```
<doc tipo="partenza"
     anno="2004" 
     data_prot="20040610"
     cod_amm_aoo="3DINBOL"
     annullato="no" 
     num_prot="2004-3DINBOL-0000246"
     scarto="99">
  <repertorio cod="V_D_CDA" numero="V_D_CDA^3DINBOL-20040000009">
     Verbali Consiglio di Amministrazione
  </repertorio>
  <oggetto xml:space="preserve">Richiesta documentazione protocollo informatico</oggetto>
  <tipologia cod="Dichiarazione"/>
  <mezzo_trasmissione cod="Posta Ordinaria"/>
  <classif cod="06/04" xml:space="preserve">06/04 - Documentazione</classif>
  <note xml:space="preserve">Note al documento</note>
  <riferimenti xml:space="preserve">CNIPA – Protocollo Informatico</riferimenti>
  <xlink href="http://www.3di.it" xml:space="preserve">descrizione link</xlink>
  <allegato xml:space="preserve">0 - nessun allegato</allegato>
  <rif_interni>
    <rif_interno diritto="RPA"
                  cod_persona="11111" 
                 cod_uff="SI000006"
                 nome_persona="Ciampi Carlo Azeglio"
                 nome_uff="Presidenza della Repubblica"/>
     <rif_interno diritto="CC"
                  cod_persona="3"
```
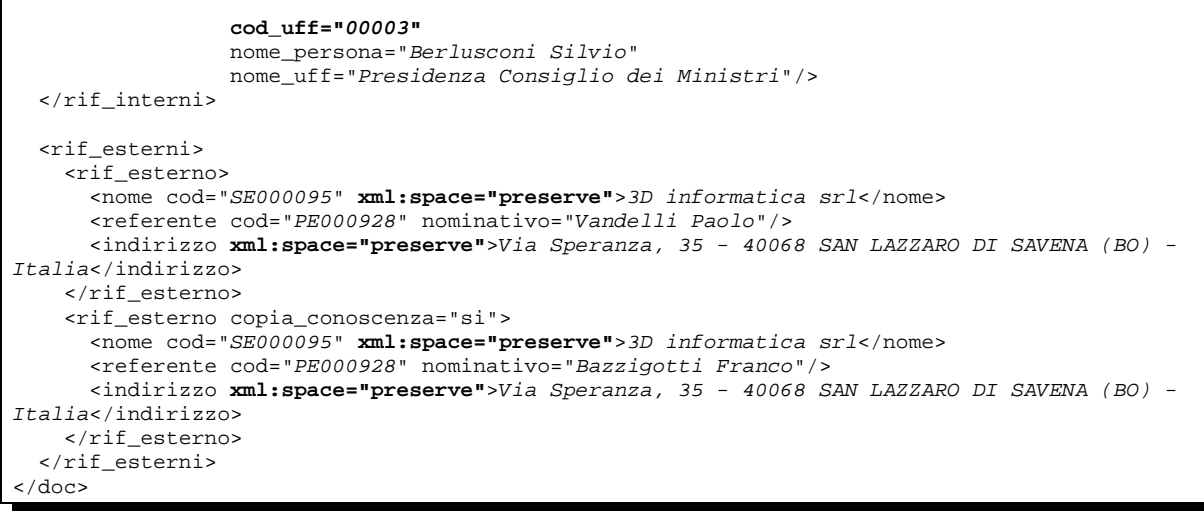

In grassetto vengono evidenziati i "*campi"* valorizzati in automatico dal Servizio (solo in assenza di valori preimpostati).

L'elemento "repertorio" non è obbligatorio, tuttavia nel caso di registrazione di un documento appartenente ad un repertorio (ad esempio il repertorio dei verbali), diventa obbligatorio.

#### *6.4.NUOVO DOCUMENTO TRA UFFICI*

**3D INFORMATICA** 

Di seguito si riporta un esempio di estratto XML riferito alla richiesta di registrazione di un documento tra uffici (tipo=interno):

```
<doc tipo="interno"
     anno="2004" 
     data_prot="20040610"
     cod_amm_aoo="3DINBOL"
     annullato="no" 
     num_prot="2004-3DINBOL-0000008"
     scarto="99">
  <repertorio cod="V_D_CDA"
              numero="V_D_CDA^3DINBOL-20040000087">
     Verbali Consiglio di Amministrazione
  </repertorio>
  <minuta scarto="99">
     <classif cod="03/05" xml:space="preserve">03/05 – Assistenza telefonica</classif>
    <mittente nome_persona="Pera Marcello" 
              nome_uff="Presidenza Senato della Repubblica"
               cod_persona="11123" 
               cod_uff="SI000034" />
  </minuta>
  <oggetto xml:space="preserve">Richiesta documentazione protocollo informatico</oggetto>
  <tipologia cod="Dichiarazione"/>
  <mezzo_trasmissione cod="Fax"/>
  <classif cod="06/04" xml:space="preserve">06/04 - Documentazione</classif>
  <note xml:space="preserve">Note al documento</note>
  <riferimenti xml:space="preserve">CNIPA – Protocollo Informatico</riferimenti>
  <xlink href="http://www.3di.it" xml:space="preserve">descrizione link</xlink>
  <allegato xml:space="preserve">0 - nessun allegato</allegato>
  <rif_interni>
    <rif_interno diritto="RPAM"
                  cod_persona="11123" 
                 cod_uff="SI000034"
                 nome_persona="Pera Marcello"
                 nome_uff="Presidenza Senato della Repubblica"/>
    <rif_interno diritto="RPA"
                  cod_persona="11111" 
                 cod_uff="SI000006"
                 nome_persona="Ciampi Carlo Azeglio"
                 nome_uff="Presidenza della Repubblica"/>
```
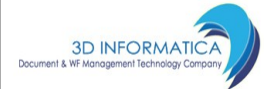

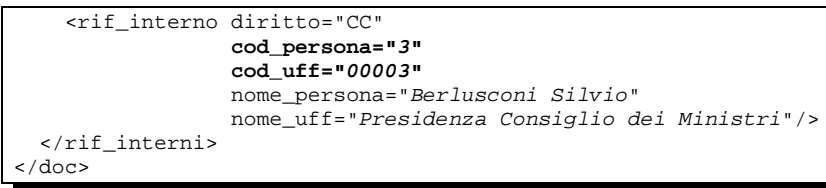

In grassetto vengono evidenziati i "*campi"* valorizzati in automatico dal Servizio (solo in assenza di valori preimpostati).

L'elemento "repertorio" non è obbligatorio, tuttavia nel caso di registrazione di un documento appartenente ad un repertorio (ad esempio il repertorio dei verbali), diventa obbligatorio.

L'elemento "minuta" è obbligatorio.

Se non viene specificato il responsabile di minuta (rif\_interni) si assume automaticamente come RPAM l'operatore autenticato in inserimento.

### **7.MODIFICARE UN DOCUMENTO ESISTENTE**

Per modificare un documento è necessario caricare il documento bloccandolo (con lock) attraverso il metodo **loadDocument**().

In seguito al caricamento con flag di lock attivo, qualora si intenda abbandonare il documento, è necessario sbloccarlo per mezzo del metodo **unlockDocument**().

Il salvataggio in modifica di un documento precedentemente caricato e bloccato, deve avvenire per mezzo del metodo **saveDocument**() con flag di modifica attivo (modify=true).

Alcuni attributi ed elementi non sono modificabili. Di seguito una sintesi degli XPath non modificabili:

//doc/@nrecord //doc/@tipo //doc/@num\_prot //doc/@cod\_amm\_aoo //doc/storia //doc/rif\_interni //doc/rif\_esterni //doc/files //doc/immagini //doc/impronta //doc/minuta //doc/wflow //doc/repertorio

Per i documenti di protocollo, si aggiungono i seguenti percorsi fra quelli non modificabili:

//doc/@anno //doc/@data\_prot //doc/oggetto //doc/allegato

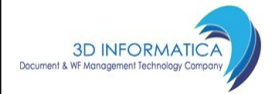

### **8.ATTRIBUIRE LA RESPONSABILITÀ DI UN DOCUMENTO**

La responsabilità di un documento viene assegnata in fase di registrazione dello stesso (si veda "*Creare un nuovo documento*"). In tale sede è necessario riportare gli estremi del responsabile all'interno dell'elemento //doc/rif\_interni/rif\_interno, impostando l'attributo **diritto="RPA"**. Lo stesso dicasi per il responsabile della minuta (**diritto="RPAM"**) e per i nominativi in copia conoscenza (**diritto="CC"**)

Qualora in seguito alla registrazione si renda necessario il trasferimento del documento ad altro RPA, o l'aggiunta di nominativi fra i CC, si può far uso del metodo **grantRight**().

Ad esempio:

... grantRight(<idIUnit>, "RPA", "Ciampi Carlo Azeglio", "Presidenza della Repubblica", "3DINBOL"); ...

trasferisce la responsabilità del documento individuato da idUnit a "Carlo Azeglio Ciampi".

Qualora si intenda rimuovere un nominativo dalle copie conoscenza di un documento, si può fare uso del metodo **denyRight**(),

Entrambi i metodi (**grantRight**() e **denyRight**()) non richiedono il previo caricamento del documento (loadDocument()) ed il successivo salvataggio (saveDocument()), procedendo in autonomia a modificare i soli dati relativi a tali diritti nel documento.

### **9.AGGIUNGERE UN POST-I<sup>T</sup> AD UN DOCUMENTO**

È prevista la possibilità di aggiungere un post-it ad un documento già registrato. A tale scopo è stato previsto il metodo **postIt**() al quale è sufficiente trasmettere il numero fisico del documento ed il testo del post-it. Il metodo registra anche data, ora e nome dell'operatore che ha effettuato l'operazione.

### **10.ANNULLARE UN DOCUMENTO**

È prevista la possibilità di annullare un documento già registrato. A tale scopo è stato previsto il metodo **cancelDocument**() al quale è sufficiente trasmettere il numero fisico del documento ed il motivo dell'annullamento. All'atto dell'annullamento vengono registrati anche data, ora e nome dell'operatore che ha effettuato l'operazione.

### **11.RIMUOVERE UN DOCUMENTO NON PROTOCOLLATO**

È possibile ordinare al server di rimuovere un documento *non protocollato* e tutti i file ad esso associati per mezzo del metodo **deleteDocument**(). Non è possibile cancellare documenti protocollati.

### **12.REGISTRARE UN DOCUMENTO BOZZA**

È possibile inserire nel sistema un documento protocollato in versione bozza ([/doc/@bozza=](file:///doc/@bozza)"si") sul quale è possibile effettuare opportune operazioni di modifica fino al momento della registrazione ufficiale attraverso il metodo **applyRegistrationToDraft()**.

## **13.GESTIONE FASCICOLO**

Attraverso l'invocazione del metodo **newFolder()** è possibile creare un nuovo fascicolo, di seguito un esempio della specifica XML da passare al metodo in questione:

```
<?xml version="1.0"?>
<fascicolo>
      <oggetto>Emissione fattura per primo workflow venduto</oggetto>
      <classif cod="7/3"/>
       <rif_interni>
        <rif diritto="RPA" nome_persona="Carlo Azeglio" nome_uff="Presidenza"/>
      \langlerif interni>
</fascicolo>
```
Anche in tale caso, come nella registrazione di documenti, alcuni "*campi*" (classificazione da titolario ed estremi RPA) vengono valorizzati in automatico.

Per popolare un fascicolo con dei documenti è stato predisposto il metodo **addInFolder()** mentre attraverso l'invocazione del metodo **newSubFolder()** è possibile creare dei sottofascicoli originando una vera è propria gerarchia.

La consultazione di una gerarchia di fascicoli (in forma sintetica) avviene per mezzo del metodo **getFolderHierarchy()** mentre il metodo **getFolderContent()** consente di recuperare la lista dei documenti contenuti e collegati ad un fascicolo.

### **14.TITOLARIO DI CLASSIFICAZIONE**

Il titolario di classificazione gerarchico è gestito per mezzo di una opportuna struttura ad indice (thesaurus) a cui è possibile accedere in consultazione per mezzo del metodo **thesaurusPage()**. È anche possibile inserire e rimuovere nuove voci di classificazione attraverso le porte **insertThesaurusNode()** e **deleteThesaurusNode()**.

Di seguito un esempio di frammento XML ottenuto invocando thesaurusPage("classif", "Radice, 1,07", 20, "1", -1, true):

```
<?xml version="1.0"?>
<Response keyName="classif">
 <ThesaurusItem value="Radice">
    <ThesaurusItem value="07 VII - Personale" relationship="1">
      <ThesaurusItem value="01 1 - Concorsi e selezioni" relationship="1"/>
      <ThesaurusItem value="02 2 - Assunzioni e cessazioni" relationship="1"/>
      <ThesaurusItem value="03 3 - Comandi e distacchi" relationship="1"/>
      <ThesaurusItem value="04 4 - Mansioni e incarichi" relationship="1"/>
      <ThesaurusItem value="05 5 - Carriera e inquadramenti" relationship="1"/>
      <ThesaurusItem value="06 6 - Retribuzione e compensi" relationship="1"/>
      <ThesaurusItem value="07 7 - Adempimenti fiscali, contributivi e ..." relationship="1"/>
      <ThesaurusItem value="08 8 - Pre-ruolo, trattamento di quiescenza, ..." relationship="1"/>
      <ThesaurusItem value="09 9 - Dichiarazioni di infermità ed equo ..." relationship="1"/>
       <ThesaurusItem value="10 10 - Servizi a domanda individuale" relationship="1"/>
       <ThesaurusItem value="11 11 - Assenze" relationship="1"/>
```
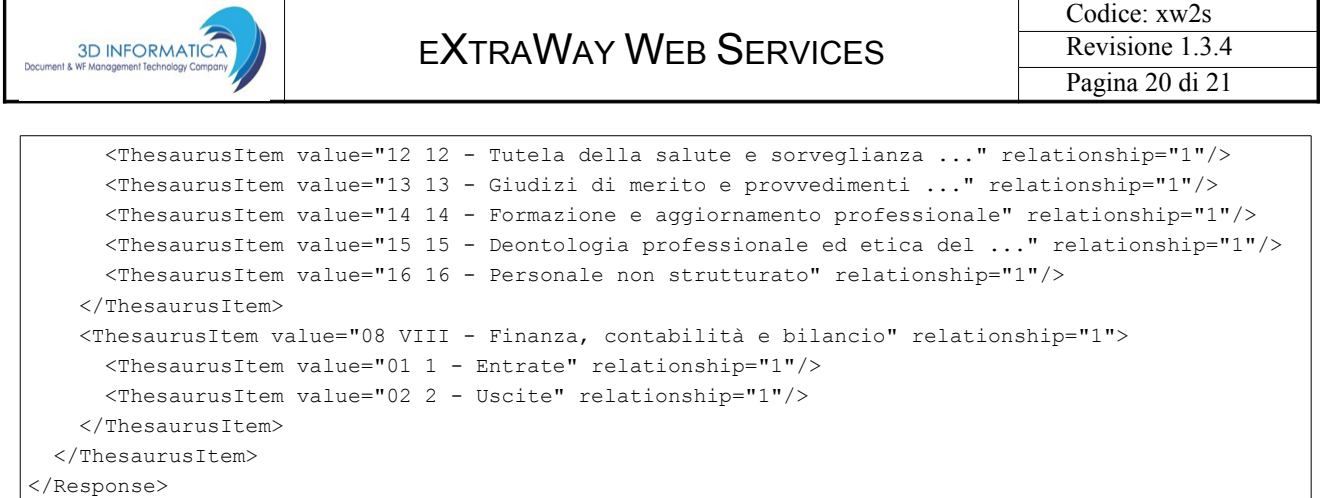

### **15.SCRIVANIA**

Attraverso l'invocazione del metodo **getDesktop()** si ottengono una serie di Result-Set che identificano l'insieme dei documenti che soddisfano opportuni criteri di ricerca (su base personale o ufficio di appartenenza): documenti di cui si è responsabili (RPA) o di responsabilità dell'ufficio di appartenenza (UOR), documenti di cui si è in copia conoscenza (CC o CDS) ed altri.

### **16.WORKFLOW**

Invocando il metodo **getWorkflowId()** si può accedere al/ai workflow associato/i ad un documento e con il metodo **getWorkflowAction()** si ottengono le eventuali azioni disponibili oppure è il metodo **startWorkflow()** a scatenare la partenza di un flusso.

Attraverso il metodo **continueWorkflow()** si prosegue l'esecuzione di un workflow attivo.

## **17.ACCESS CONTROL LIST**

È prevista una serie di funzionalità per l'amministrazione del database degli utenti (ACL) e relativi diritti. Per creare un nuovo utente si ricorre al metodo **addUser()** mentre la creazione di un ufficio avviene attraverso l'invocazione del metodo **addInternalStructure()**. Da sottolineare che l'organizzazione interna degli uffici assume le sembianze di una vera e propria gerarchia. Di seguito un esempio di specifica XML per la creazione di un nuovo ufficio in relazione gerarchica di figliolanza con l'ufficio identificato dal codice "00001" (cod\_padre="00001"):

```
<?xml version="1.0"?>
<struttura_interna cod_aoo="BOL" 
                    cod_amm="3DIN" 
                    tipologia="Area" 
                    cod_padre="00001"
                    cod_responsabile="1">
     <nome>Prova per verifica inserimento</nome>
     <indirizzo nazione="Italia" 
               prov="BO" 
               cap="40068" 
               comune="SAN LAZZARO DI SAVENA">Via Speranza, 35</indirizzo>
     <email addr="email1@3di.it" />
     <note>Alcune note...</note>
</struttura_interna>
```
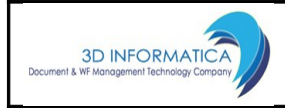

È possibile creare nuovi profili di utenza e modificarne di esistenti sfruttando i metodi **addProfile()** e **modifyProfile()**.